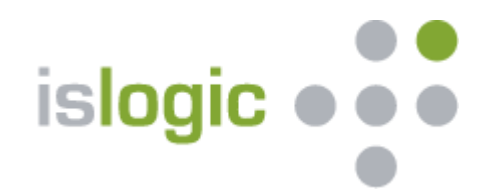

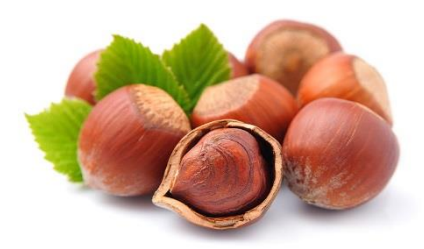

*Konzentrieren Sie sich auf Ihr Kerngeschäft*

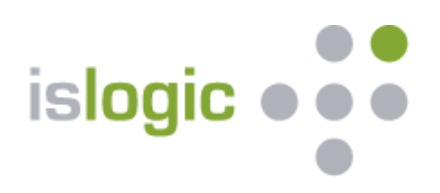

- 1. Registrierung und Anmeldung
- 2. Meine Telefonnummern zur Aufzeichnung
- 3. Wie zeichne ich auf und was passiert im Portal?
- 4. Erfassung meiner Kunden und Zuordnung der Aufzeichnungen
- 5. Kundenverwaltung im TAP
- 6. Technische Unterstützung
- 7. Ansprechpartner

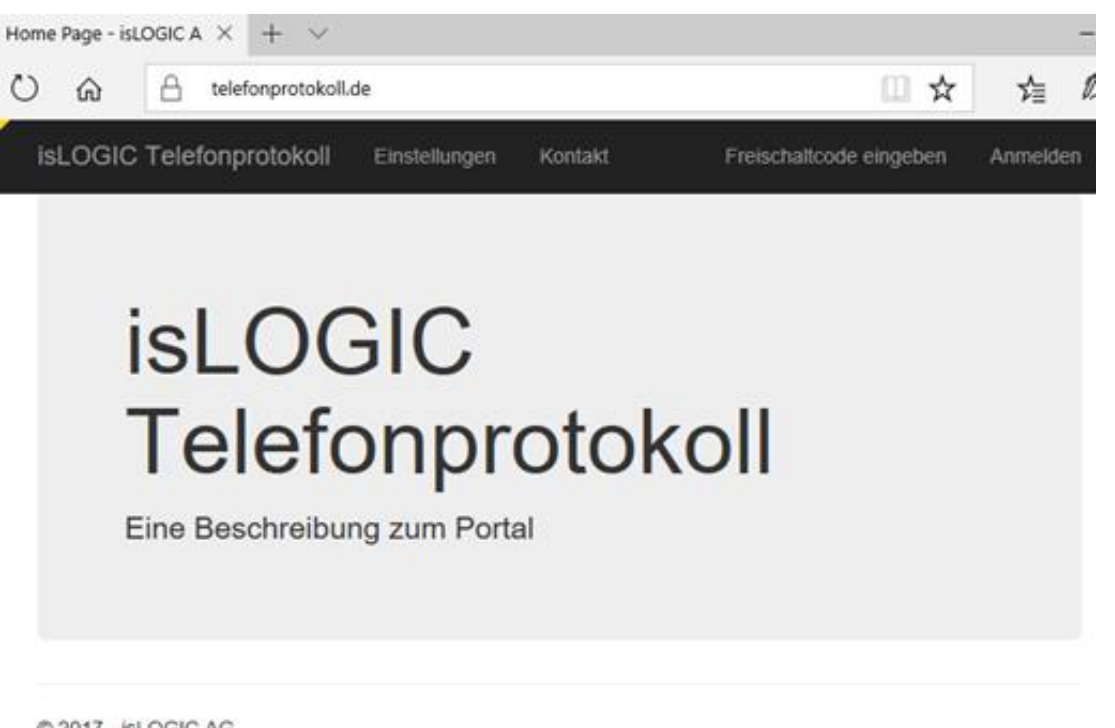

2017 - IsLOGIC AG

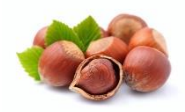

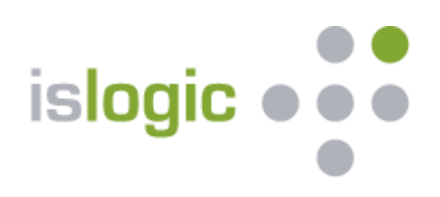

- $\triangleright$  Es erfolgt eine Einladung per Email nach der Ersteinrichtung, in der ein Freischaltcode enthalten ist. Gleichzeitig erhält man den Link [https://www.telefonprotokoll.de,](https://www.telefonprotokoll.de/) sowie Hinweise zur Anmeldung.
- ➢ Im TelefonAufzeichnungsPortal der isLOGIC AG geben Sie unter dem entsprechenden Menüpunkt den Freischaltcode ein und registrieren sich.
- ➢ Anschließend müssen Sie sich mit Ihrem Google- oder Microsoftkonto anmelden. Falls man ein solches Konto nicht besitzt, kann man sich bei einem der beiden Anbieter registrieren und anschließend anmelden.

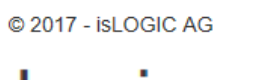

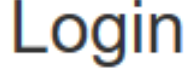

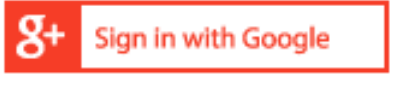

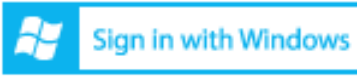

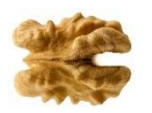

## Registrierung bei Telefonprotokoll.de

Bitte geben Sie Ihren Code in den folgenden Feldern ein und klicken Sie auf "Registrieren" zum sich zu registrieren. Sie werden danach aufgefordert sich mit einen Google- oder Microsoft-Konto anzumelden. Bitte halten Sie die Datendafür bereit.

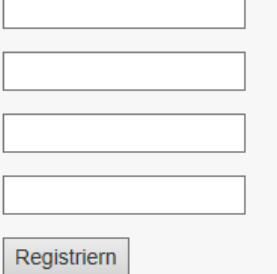

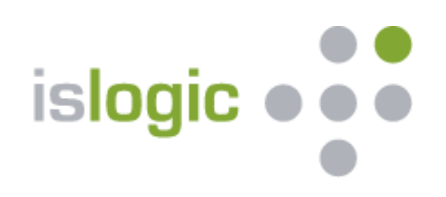

- ➢ Die Ersteinrichtung für den jeweiligen Benutzer ist durch die isLOGIC AG erfolgt.
- ➢ Die für die Ersteinrichtung angegebenen Telefonnummern wurden pro Benutzer hinterlegt.
- ➢ Weitere Telefonnummern (maximal drei pro Benutzer) können selbstständig hinzugefügt werden.
- ➢ Ebenso können die eigenen Telefonnummern selbstständig im Portal vom jeweiligen Benutzer verändert werden. Dies hat nur Auswirkungen auf die Zuordnung zukünftiger Telefonate – bisherige Aufzeichnungen bleiben an diesem Benutzer mit der dann "alten" Nummer bestehen.

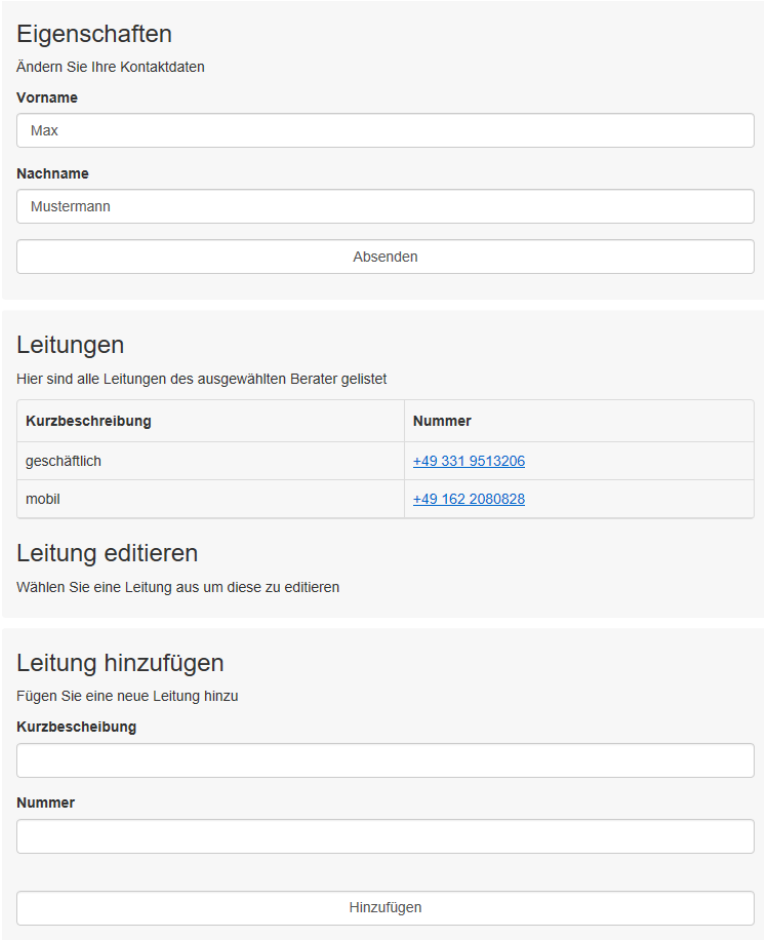

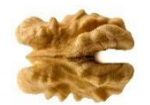

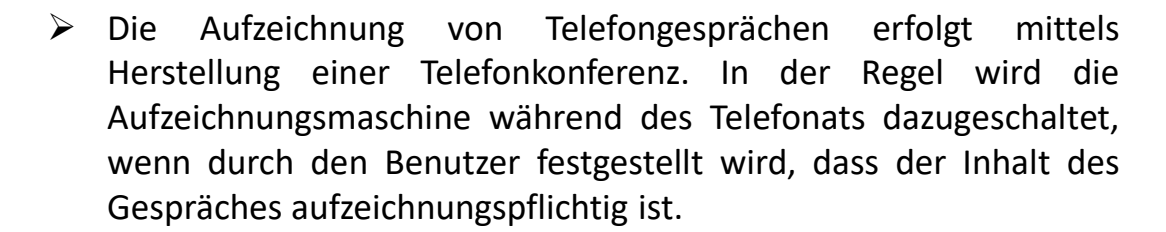

- ➢ **Nutzen Sie zur schnellen und bequemen Herstellung einer Telefonkonferenz die Kurzwahltasten auf dem Festnetz - oder Favoritenfunktion auf Ihrem Mobiltelefon! Sollten Sie zum Beispiel ein iPhone besitzen und das aktuelle Betriebssystem nutzen, dann finden Sie nachfolgend weitere Hilfestellung : Nutzung der [Favoritenfunktion](http://iphone-tricks.de/anleitung/45940-favoriten-anrufen-ohne-iphone-zu-entsperren) im iPhone**
- > Sollte bereits vor Beginn des Telefonats klar sein, dass z.B. aufgrund einer Anlageberatung oder unternehmensinterner Anweisungen gemäß Orgahandbuch eine Aufzeichnung des gesamtes Telefonates erfolgen soll, so stellt der Benutzer erst einen Anruf zum Aufzeichnungssystem her, holt dann den Gesprächsteilnehmer per Telefonkonferenz dazu und informiert ihn über die Aufzeichnung bevor das eigentliche Telefonat beginnt .

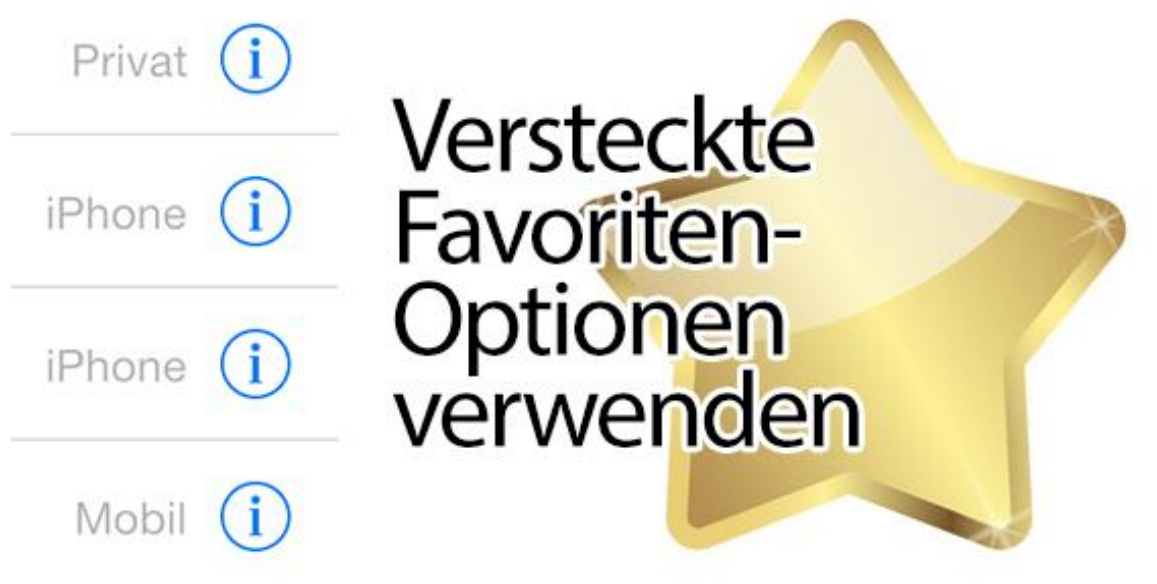

**islogic** 

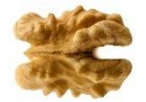

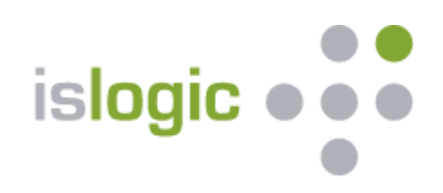

## 4. Erfassung meiner Kunden und Zuordnung der Aufzeichnungen

- ➢ Nach Beendigung des Telefonats oder der Telefonkonferenz erscheint die Aufzeichnung automatisch im TelefonAufzeichnungsPortal des Benutzers. Dort muss dann nur noch die Zuordnung des Telefonats zum jeweiligen Kunden erfolgen.
- ➢ Wählen Sie den bereits vorhandenen Kunden aus oder legen Sie ihn neu an – erst dann kann die Zuordnung des Anrufs erfolgen.
- ➢ Sie können nach Vor- oder Nachnamen suchen, um möglichst schnell den betreffenden Kunden zu finden.

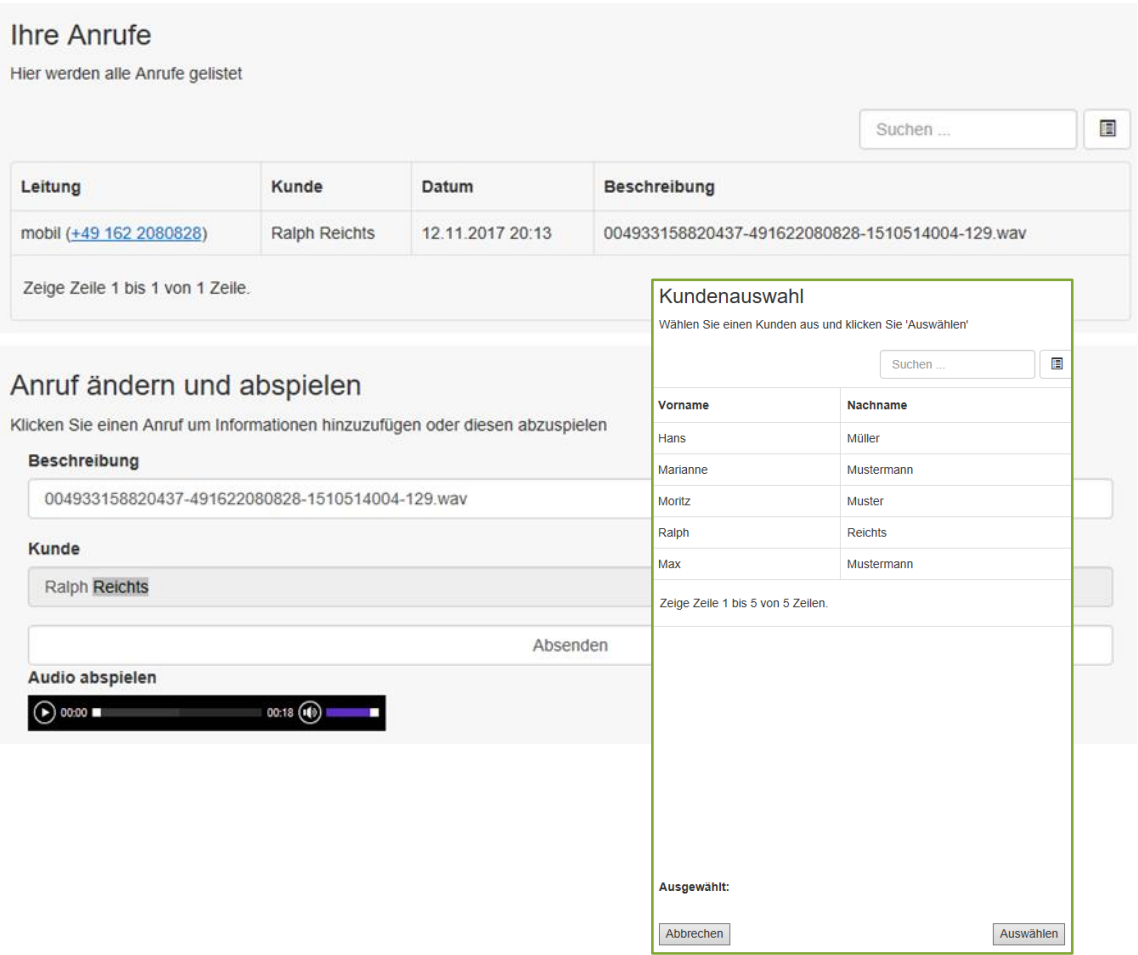

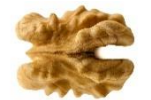

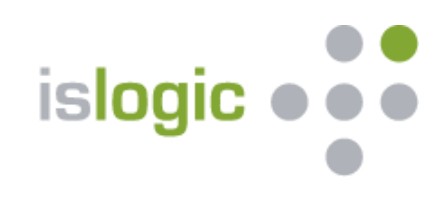

- ➢ Sollten das TelefonAufzeichnungsPortal nicht mit Ihrem CRM-System verbunden sein, müssen Sie im TAP alle Kunden (mit denen Sie eine Telefonaufzeichnung planen oder bereits durchgeführt haben) manuell hinterlegen. Andernfalls können Sie keine Zuordnung der Telefonaufzeichnungen vornehmen.
- ➢ Sollten Sie das CRM der isLOGIC AG bzw. das VuV-CRM verwenden, so können Sie im Portal auf diese Kunden zugreifen und diese direkt hinterlegen.
- ➢ Anschließend wird automatisch eine abgeschlossene Anruf-Aktivität in der Kundenhistorie beim jeweiligen Kunden erzeugt und eine Verlinkung zur Telefonaufzeichnung im TAP hinterlegt.

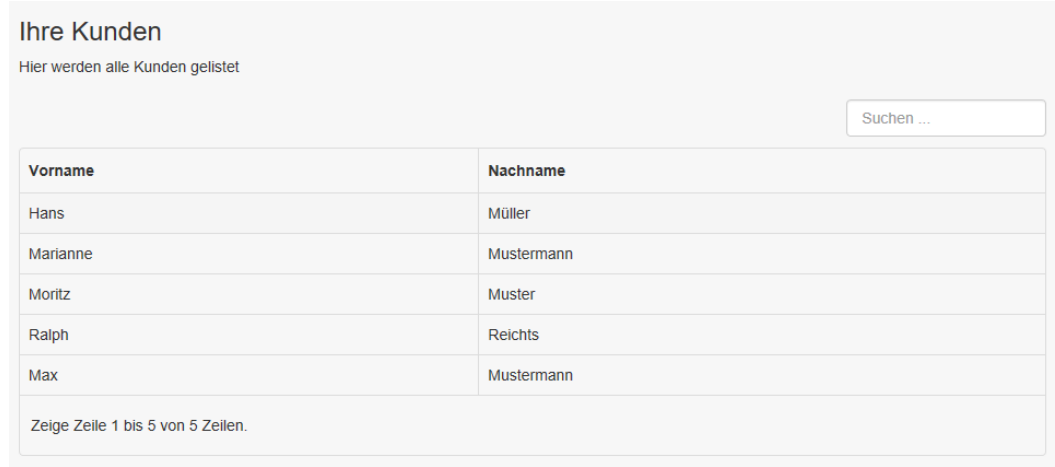

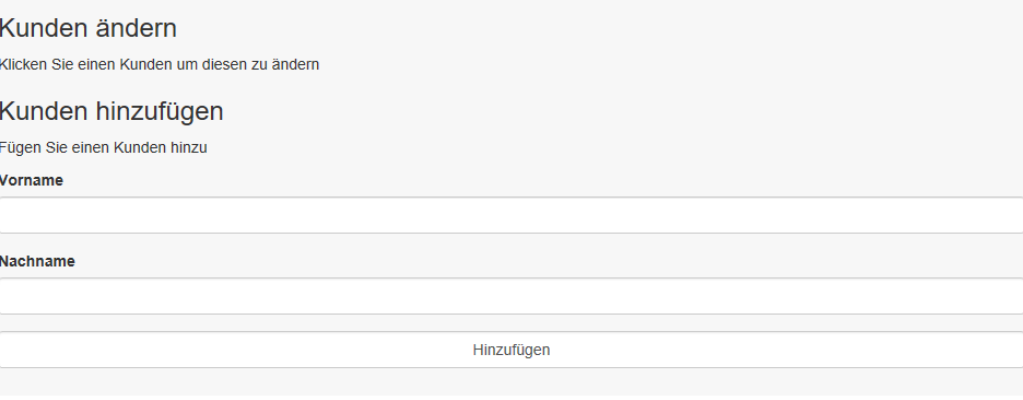

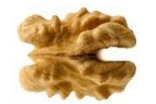

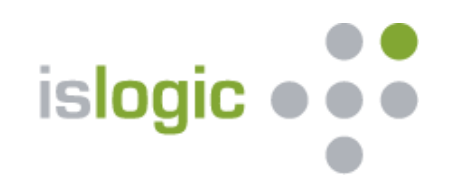

Sollten Sie technische Unterstützung benötigen, steht Ihnen der Support der isLOGIC AG kostenpflichtig (1,50€ pro Minute) in der Zeit von 09.00 bis 17.00 Uhr zur Verfügung.

Technische Hilfe aus Gründen, welche die isLOGIC AG zu verantworten hat, ist grundsätzlich kostenfrei.

Supporthotline: [support@islogic.com](mailto:support@islogic.com) oder +49 331 951 32 06

isLOGIC AG Am Luftschiffhafen 1 14471 Potsdam

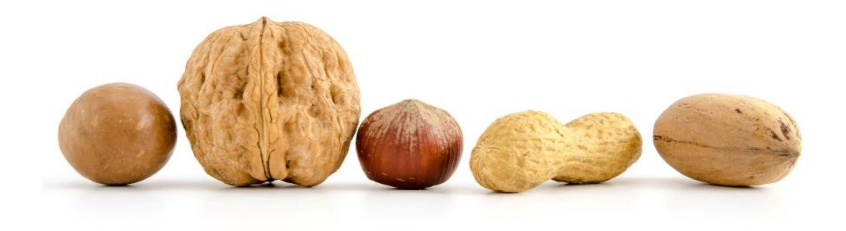

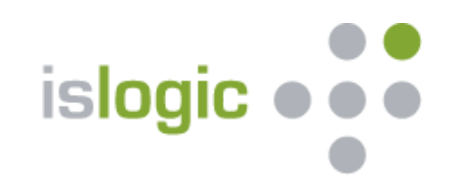

Für Fragen oder zur Abstimmung der weiteren Vorgehensweise sprechen Sie uns an:

Vorstand Jörg Steinbach isLOGIC AG

Am Luftschiffhafen 1 14471 Potsdam Tel. 0162-20 80 828

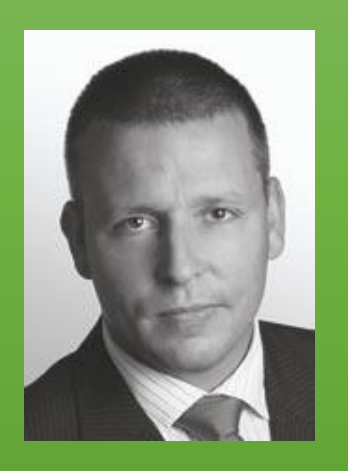

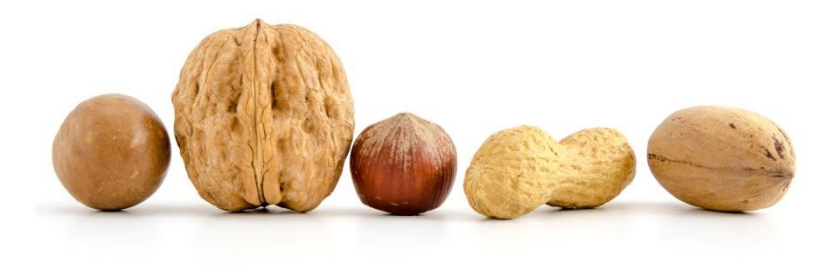